OnlineScreenView でご利用できるWOL(Wake On LAN)機能についての仕組みをご紹介します。

- 1.接続先PC(リモートで電源ON するPC)の前提条件について
	- ①接続先PCが有線LANで接続されている

接続先PC がWi-Fi で通信している場合はご利用できません。

②同じネットワークに常時起動している接続先PC がある

WOL 起動用としてサーバ機をご利用する場合も Online ScreenView のライセンスが必要です。

③接続先PCがWOL の機能を提供していること

また、ルータ等の通信装置が特定の通信を許可していること

- 2.通信環境の前提条件について
- ①ルータなどの通信装置で、通信ポートの許可されていること 外向きポート:TCP ポート7615、443、80 のいずれかを許可 内向きポート:UDP ポート2304(WakeOnLAN 機能利用時)を許可 ②WOL 送信先PC(リモートで電源ON するPC)が同じネットワークであること ネットワークを跨っている場合、WOLはご利用できません。
- 3. OnlineScreenView でのWOL の仕組み
- ①接続元PCから「WOL送信」します。
	- ②インターネット上のOnlineScreenView サーバから リモート電源でON する信号を送信します。 ③起動しているOnlineScreenView の接続先PCから リモートで電源ON する対象PC へ信号を中継します。 ④電源OFF 状態のPC が起動信号を受け取り、 起動処理を開始します。

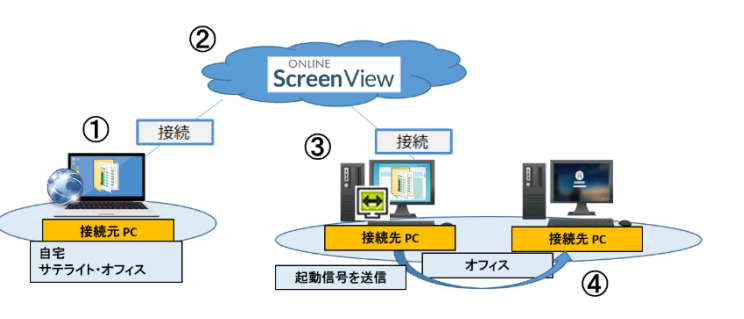

4. WOL が機能できないケース

①オフィスのネットワーク内のOnlineScreenView Agent を インストールしているPC が全て電源OFF の状態 起動信号を中継するPC が電源OFF の状態ではリモートでの電源はON はできません。

- ②ネットワークが分かれている場合、OnlineScreenView Agentを
- インストールしているPC が起動していても起動信号は中継しません。

起動信号について この信号は「Magic Packet」となります。 ネットワークの規格で、OnlineScreenView はこの規格に準拠 しております。 ネットワーク内のPCが信号を受信すると電源OFF 状態から 電源ON 状態となります。

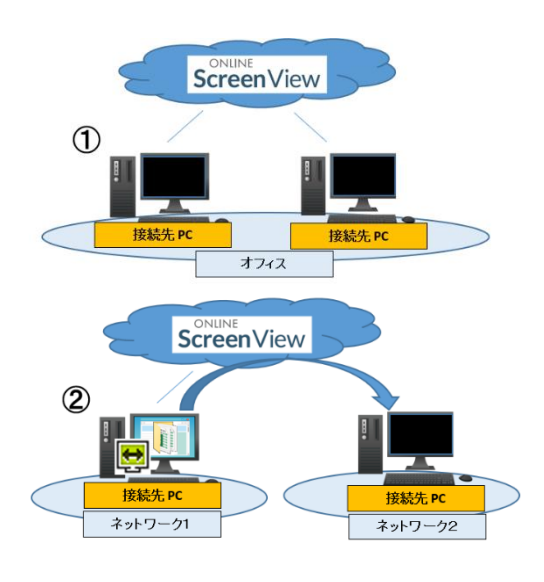